# krom

# Sensore di pressione gas DG

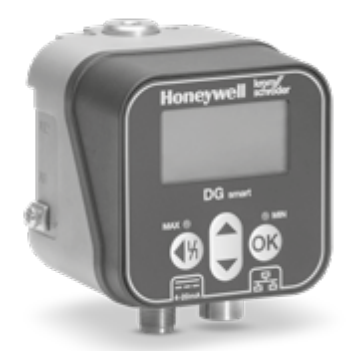

## **INDICE**

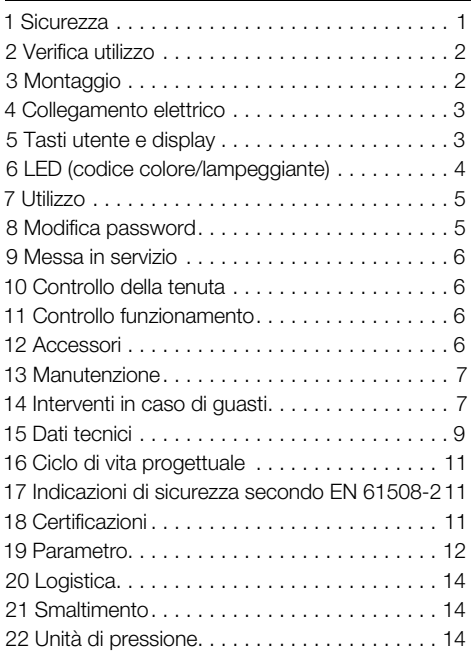

## ISTRUZIONI D'USO

Cert. Version 01.24 · Edition 04.24 · IT · 03251643

## 1 SICUREZZA

### 1.1 Leggere e conservare

 Prima del montaggio e dell'uso, leggere attentamente queste istruzioni. A installazione avvenuta dare le istruzioni al gestore dell'impianto. Il presente apparecchio deve essere installato e messo in funzione secondo le disposizioni e le norme vigenti. Le istruzioni sono disponibili anche su [www.](https://docuthek.kromschroeder.com/documents/index.php?selclass=2&folder=401496) [docuthek.com](https://docuthek.kromschroeder.com/documents/index.php?selclass=2&folder=401496).

#### 1.2 Spiegazione dei simboli

- 1  $, 2, 3, a, b, c =$  Operazione
- $\rightarrow$  = Avvertenza

### 1.3 Responsabilità

Non si risponde di danni causati da inosservanza delle istruzioni e da utilizzo inappropriato.

#### 1.4 Indicazioni di sicurezza

Nelle istruzioni le informazioni importanti per la sicurezza sono contrassegnate come segue:

#### $\triangle$ PERICOLO

Richiama l'attenzione su situazioni pericolose per la vita delle persone.

#### $\Lambda$ **AVVERTENZA**

Richiama l'attenzione su potenziali pericoli di morte o di lesioni.

#### A **ATTENZIONE**

Richiama l'attenzione su eventuali danni alle cose. Tutti gli interventi devono essere effettuati da esperti in gas qualificati. I lavori elettrici devono essere eseguiti solo da elettricisti esperti.

#### 1.5 Trasformazione, pezzi di ricambio

È vietata qualsiasi modifica tecnica. Utilizzare solo pezzi di ricambio originali.

## <span id="page-1-0"></span>2 VERIFICA UTILIZZO

Per il controllo di sovrapressione o pressione differenziale di gas, idrogeno, aria, fumi o altri gas non aggressivi.

Il funzionamento è garantito solo entro i limiti indicati – vedi [pagina 9 \(15 Dati tecnici\)](#page-8-1). Qualsiasi altro uso è da considerarsi inappropriato.

# 2.1 Codice tipo

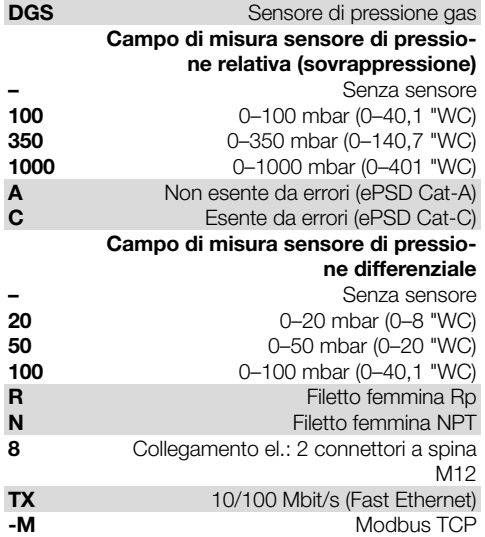

## 2.2 Denominazione pezzi

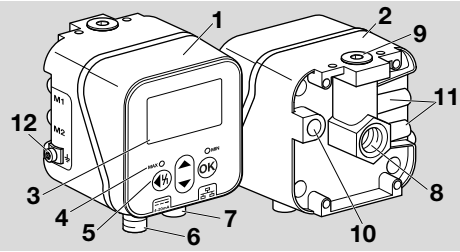

- 1 Parte superiore del corpo
- 2 Parte inferiore del corpo
- 3 Display
- 4 Indicazione di stato
- 5 Tasti utente
- 6 Alimentazione/segnale 4–20 mA
- 7 Ethernet
- 8 P1, raccordo gas/aria Rp 1/4 (1/4" NPT)
- 9 P2, raccordo gas/aria Rp 1/4 (1/4" NPT)
- 10 Apertura di sfiato
- 11 M1, M2, prese di misura
- 12 Morsetto a vite M4 per messa a terra dell'apparecchio

## 2.3 Targhetta dati

Tipo di gas, pressione d'intervento, pressione di entrata max, temperatura ambiente, tensione di rete e segnali di uscita: vedi targhetta dati.

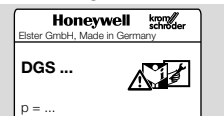

# 3 MONTAGGIO

#### A **ATTENZIONE**

Affinché l'apparecchio non subisca danni in fase di montaggio o di funzionamento, osservare quanto segue:

- Se l'apparecchio cade, può subire un danno permanente. In questo caso sostituire tutto l'apparecchio e i relativi moduli prima di utilizzarlo.
- Utilizzare solo materiali sigillanti ammessi.
- Il funzionamento continuo con gas con oltre 0,1 % vol. H<sub>2</sub>S o carico di ozono oltre 200 μg/ m3 accelera l'usura delle guarnizioni in gomma e ne riduce il ciclo di vita.
- Evitare che nell'apparecchio entri condensa. Possibile funzionamento anomalo/guasto dovuto a congelamento in caso di temperature sotto lo zero.
- Evitare colpi di forte intensità all'apparecchio.

## 3.1 Posizione di montaggio

Posizione di montaggio verticale od orizzontale, non capovolta. La posizione d'installazione consigliata è quella verticale.

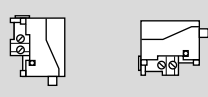

Per evitare deviazioni, è necessario eseguire un allineamento a zero durante la messa in servizio o la manutenzione. L'allineamento a zero deve essere effettuato alla normale temperatura di esercizio per ottenere la migliore precisione possibile e ridurre gli effetti termici.

## 3.2 Collegamenti

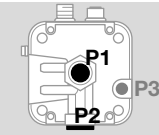

P1 ot P2 per sovrapressione Rp ¼ (¼" NPT) P3 Apertura di sfiato

## Pressione relativa (sovrapressione)

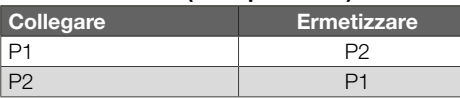

#### <span id="page-2-0"></span>Pressione differenziale

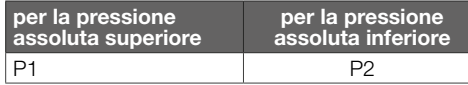

#### 3.3 Collegamento della pressione

- 1 Togliere la tensione all'impianto.
- 2 Chiudere l'alimentazione del gas.
- 3 Controllare che la tubazione sia pulita.
- 4 Lavare la tubazione.
- **→** Collegare la tubatura in modo da garantire uno spazio visivo libero sul display.
- **→** La raffigurazione può differire dalla posizione di montaggio effettiva.

#### Sensore di pressione relativa

#### Pressione relativa (sovrapressione) su raccordo 1

**→** Ermetizzare il raccordo 2.

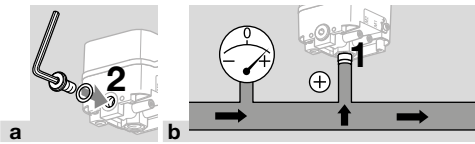

#### Pressione relativa (sovrapressione) su raccordo 2

➔ Ermetizzare il raccordo 1.

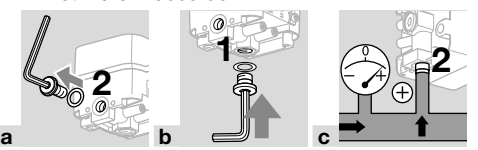

#### Sensore di pressione differenziale

Raccordo 1 per la pressione assoluta più elevata, raccordo 2 per la pressione più bassa.

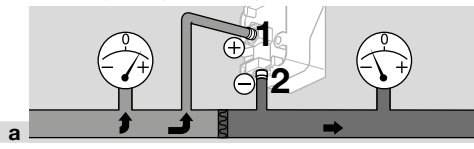

## <span id="page-2-1"></span>4 COLLEGAMENTO ELETTRICO

1 Rispettare le coppie di serraggio consigliate, vedi [pagina 10 \(15.2.1 Coppia di serraggio](#page-9-0)  [consigliata\)](#page-9-0).

#### Alimentazione e segnale 4–20 mA

- 2 Togliere la tensione all'impianto.
- **→** Collegare la tensione di alimentazione a 24 V= tramite il connettore M12 (spina/spina, a 4 poli, codifica A).

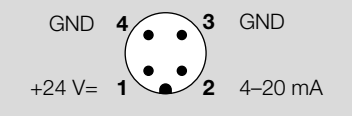

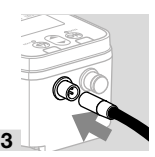

#### Interfaccia di comunicazione (10/100 Mbit/s (Fast Ethernet))

#### **ATTENZIONE** A

Affinché il DG smart non subisca danni in fase di funzionamento, osservare quanto segue:

– Se non si utilizza il collegamento Ethernet, assicurarsi che il tappo di chiusura continui a proteggere l'attacco. In caso contrario, l'IP 65 non è più garantito.

Se non si utilizza il collegamento Ethernet, i passi successivi non vanno applicati.

**→** Collegare la rete Ethernet tramite il connettore M12 (presa/accoppiamento, a 4 poli, codifica D).

$$
\begin{array}{ccc}\n\text{TD-} & \text{3.1} & \text{3.1} \\
\text{BD+} & \text{2.1} & \text{3.1} \\
\end{array}
$$

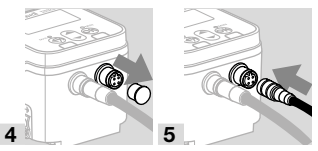

- → Per evitare segnali di interferenza attraverso il collegamento Ethernet, si consiglia di collegare la messa a terra funzionale con un cavo a fili sottili (max 4 mm2).
- 6 Allentare solo il morsetto a vite M4.

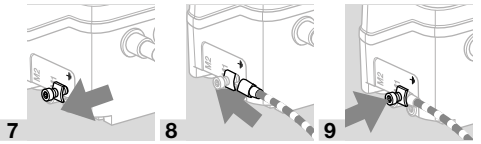

## **5 TASTI UTENTE E DISPL**

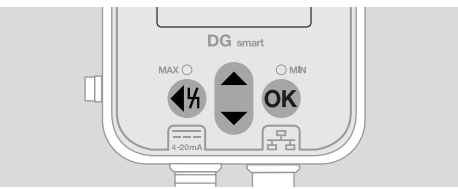

→ I dati registrati, i parametri, le impostazioni e i messaggi sono visualizzati in chiaro sul display. Tenere premuto il tasto OK per circa 1,5 s per sbloccare il display e richiamare il menu. Premendo brevemente il tasto OK o qualsiasi altro tasto si attiva la retroilluminazione.

<span id="page-3-0"></span>➔ La navigazione nel menu e l'impostazione dei parametri si effettuano mediante i tasti utente.

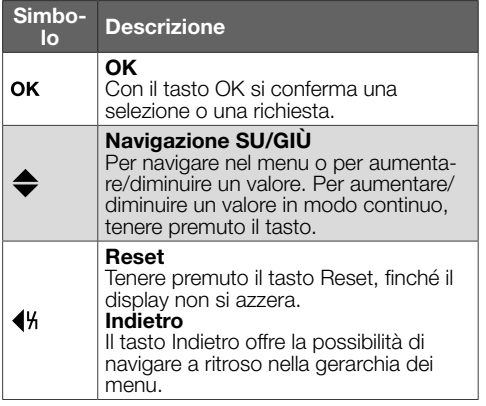

#### 5.1 Retroilluminazione

Premendo un tasto qualsiasi per < 0,5 s si accende la retroilluminazione. 30 s dopo la pressione dell'ultimo tasto, la retroilluminazione si spegne nuovamente.

## 6 LED (CODICE COLORE/LAMPEG-GIANTE)

Due LED che cambiano colore indicano lo stato della funzione MAX/MIN o un messaggio.

→ Se la funzione MAX/MIN è disattivata, i LED rimangono spenti durante il normale funzionamento.

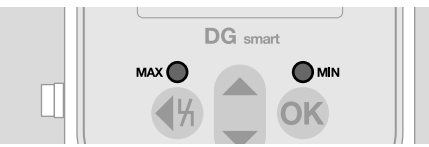

## Codice colore e codice lampeggiante

→ Le indicazioni si riferiscono a valori parametrizzati, vedi [Parametri.](https://www.kromschroeder.de/marketing/adlatus/techlipedia/out/it/04/DG_SMART/TI/MAP_TI_DG_SMART_id_map_win_20220119_161540.html#id_mod_krs_20190718_140937)

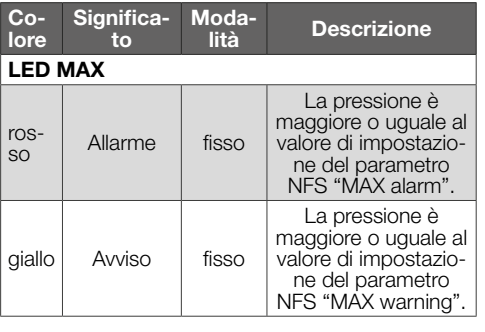

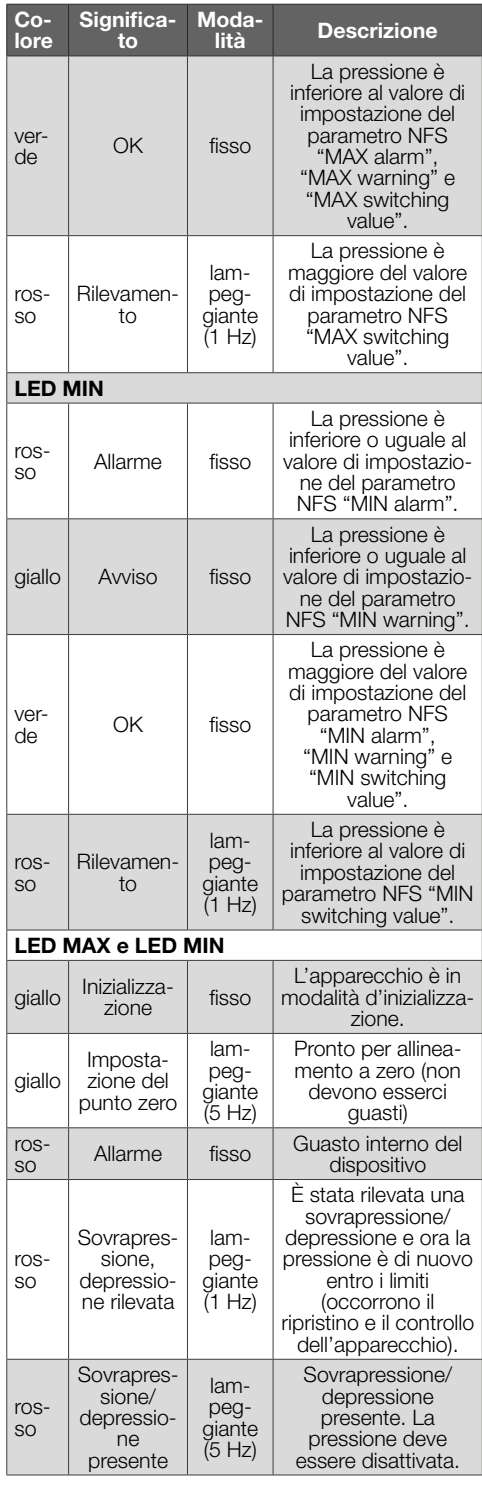

<span id="page-4-0"></span>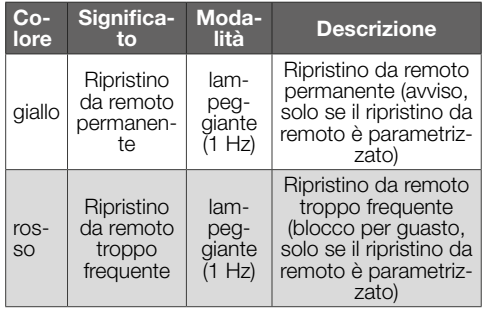

## 7 UTILIZZO

#### 7.1 Indicazione di stato/display bloccato

L'apparecchio è in modalità di funzionamento.

**→** Il display non deve essere acceso. Vengono visualizzati direttamente il valore di pressione corrente e, in determinate circostanze, anche un messaggio.

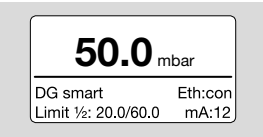

➔ Il nome dell'apparecchio e i valori limite impostati (funzione MIN/MAX) sono visualizzati nella parte inferiore.

#### Sblocco del display

- ➔ Per sbloccare il display, tenere premuto il tasto OK (ca. 1,5 s).
- **→** Sul display compare il menu principale.
- ➔ La navigazione nel menu e l'impostazione dei parametri si effettuano mediante i tasti utente.
- ➔ Alla prima accensione, il DG smart inizia a funzionare automaticamente con le impostazioni parametrizzate in precedenza o con le impostazioni di fabbrica.
- **→** Le impostazioni protette da password si possono modificare quando si accede al DG smart o tramite il server web. Effettuare il login per modificare i parametri protetti da password, vedi [pagina 5 \(8 Modifica password\)](#page-4-1).

Per le impostazioni tramite il server web, vedi [TI DG smart, capitolo Web server.](https://www.kromschroeder.de/marketing/adlatus/techlipedia/out/it/04/DG_SMART/TI/MAP_TI_DG_SMART_id_map_win_20220119_161540.html#id_mod_win_20230227_124733)

#### 7.1.1 Visualizzazione del protocollo bus

Se la connessione Ethernet è attiva/non attiva, il display visualizza quanto segue:

Eth:... = non collegato Eth:con = collegato

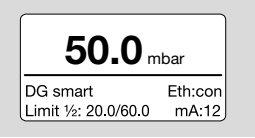

Per informazioni dettagliate sul Modbus TCP, ved[i](https://www.kromschroeder.de/marketing/adlatus/techlipedia/out/it/04/DG_SMART/TI/MAP_TI_DG_SMART_id_map_win_20220119_161540.html#id_mod_win_20230227_150422) [TI DGS, capitolo Modbus holding registers](https://www.kromschroeder.de/marketing/adlatus/techlipedia/out/it/04/DG_SMART/TI/MAP_TI_DG_SMART_id_map_win_20220119_161540.html#id_mod_win_20230227_150422).

#### 7.2 Main Menu (Menu principale)

I vari parametri sono accessibili attraverso la seguente gerarchia di menu.

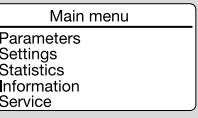

- → Premere i tasti SU/GIÙ per navigare nel menu. Per confermare una selezione, premere brevemente il tasto OK.
- **→** Per tornare all'indicazione di stato, premere brevemente il tasto Indietro.

## <span id="page-4-1"></span>8 MODIFICA PASSWORD

1 Selezionare "Settings" (Impostazioni) nel menu principale.

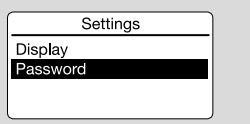

2 Selezionare il parametro "Password".

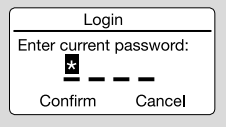

Una password numerica di quattro cifre limita l'accesso all'apparecchio. La password può essere modificata. L'impostazione di fabbrica è 0000.

#### A **ATTENZIONE**

Uso improprio!

Per evitare danni, osservare quanto segue:

– Modificare la password subito dopo la messa in servizio!

#### Immissione password

- 3 Premere il tasto freccia corrispondente per modificare la cifra della password.
- 4 Premere il tasto OK per confermare la cifra ed editare il campo di immissione successivo.
- 5 Quando tutte e 4 le cifre sono impostate. premere il tasto OK per accettare la nuova password.
- **→** È anche possibile utilizzare i tasti freccia per selezionare "Cancel" (Annulla) e uscire dall'immissione.

# <span id="page-5-1"></span><span id="page-5-0"></span>9 MESSA IN SERVIZIO

Durante la messa in servizio, è necessario effettuare un allineamento a zero alla temperatura di esercizio.

- 1 Sfiatare la linea del gas.
- 2 Leggere il valore della pressione e inserire un valore negativo in Parameters -> Safety parameters. Ad es.: valore rilevato =  $0.5$  mbar, inserire -0,5. Inserire la password quando richiesto e confermare con OK.
- 3 Premere il tasto Indietro per tornare al menu principale.
- ➔ I parametri vengono salvati e l'apparecchio viene riavviata.
- ➔ La pressione ambiente attuale viene memorizzata come punto zero.
- **→** L'apparecchio ora è pronto per l'uso.

## 10 CONTROLLO DELLA TENUTA

Controllare la tenuta di tutti i raccordi gas utilizzati.

- 1 Bloccare la tubazione del gas subito a valle della valvola.
- 2 Aprire la valvola e l'alimentazione del gas.
- $\rightarrow$  Pressione di prova N<sub>2</sub>: < 1,5 x pressione di mantenimento per max 15 min.

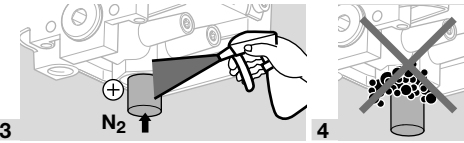

# 11 CONTROLLO FUNZIONAMENTO

Si consiglia l'esecuzione di un controllo del funzionamento una volta all'anno.

- 1 Controllare il trasmettitore e/o la funzione MIN/ MAX con le pressioni d'intervento parametrizzate.
- 2 Eseguire l'allineamento a zero alla temperatura di esercizio. vedi [pagina 6 \(9 Messa in servizio\)](#page-5-1).
- 3 Eseguire la misurazione della pressione di riferimento, vedi [pagina 7 \(13 Manutenzione\),](#page-6-1) Misurazione della pressione relativa e differenziale.

## 12 ACCESSORI

#### 12.1 Tasto di prova PIA

Per l'allineamento a zero e per testare la funzione MIN, si può sfiatare il DG smart con il tasto di prova del PIA (non privo di metalli non ferrosi).

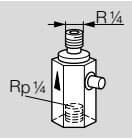

N° d'ordine: 74329466

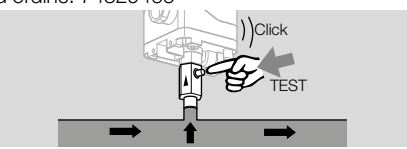

#### 12.2 Set tubo flessibile

Solo per il funzionamento con aria.

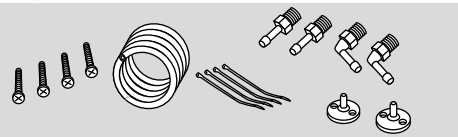

Set tubo flessibile con tubo flessibile (Ø 4,75 x 1 mm) in PVC da 2 m, 2 flange di raccordo canale con viti, raccordi filettati R 1/4 e R 1/8. N° d'ordine: 74912952.

## 12.3 Set di collegamento per DGS e DG

Un DGS come sensore di pressione relativa (sovrapressione) può essere collegato a un pressostato (DG..U, DG..B, DG..H, DG..N) con funzione di commutazione meccanica.

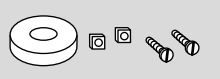

#### N° d'ordine: 74912250

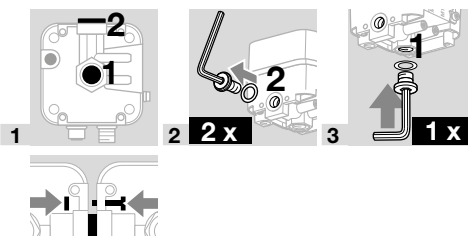

4

#### <span id="page-6-0"></span>12.4 Set di fissaggio con viti, a U

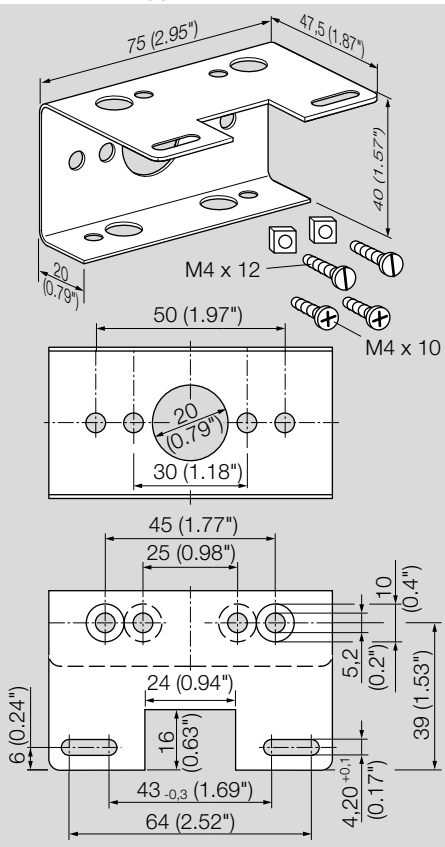

N° d'ordine: 74915387

## <span id="page-6-1"></span>13 MANUTENZIONE

Per garantire un funzionamento corretto: verificare ogni anno la tenuta e il funzionamento del sensore di pressione.

→ Dopo i lavori di manutenzione, verificare la tenuta. Per mantenere la migliore precisione possibile, dopo la manutenzione è necessario eseguire un allineamento a zero alla temperatura di esercizio.

#### 13.1 Prese di misura

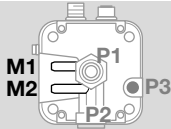

#### Misurazione della pressione relativa (sovrapressione)

- ➔ La pressione relativa viene rilevata su una presa di misura, presa di misura M1 o M2.
- → La presa di misura non utilizzata rimane chiusa.

### Misurazione della pressione differenziale

La pressione differenziale viene rilevata su entrambe le prese di misura, M1 e M2.

## 13.2 Service (Assistenza)

Con il parametro Service (Assistenza) vengono visualizzati i dati di processo e si può eseguire un aggiornamento del firmware.

Il parametro Service si raggiunge solo tramite il server web, ved[i TI DG smart, capitolo Web server.](https://www.kromschroeder.de/marketing/adlatus/techlipedia/out/it/04/DG_SMART/TI/MAP_TI_DG_SMART_id_map_win_20220119_161540.html#id_mod_win_20230227_124733) Per il download dell'aggiornamento del file "DGS Firmware" si rimanda a [www.docuthek.com.](https://docuthek.kromschroeder.com/documents/index.php?selclass6=&folder=401496)

## 14 INTERVENTI IN CASO DI GUASTI

**→** La retroilluminazione si accende automaticamente in caso di guasto.

L'avvertimento o il guasto viene visualizzato in chiaro nella parte inferiore del display.

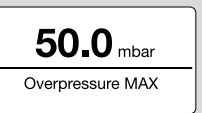

**1** Premere brevemente il tasto OK  $(< 1.5$  s) per visualizzare il codice di guasto.

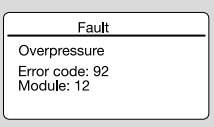

2 Per tornare all'indicazione di stato, premere brevemente il tasto Indietro.

#### 14.1 Error code (codice di errore)

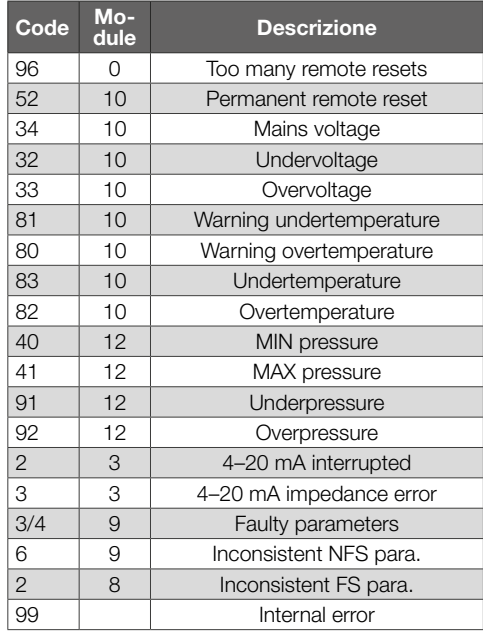

**→** Eliminare i quasti attenendosi esclusivamente ai provvedimenti descritti qui di seguito.

## **ATTENZIONE**

Per evitare danni, osservare quanto segue:

- In caso di guasti deve intervenire soltanto personale specializzato e autorizzato.
- **→** Se le misure adottate non determinano l'eliminazione del guasto: smontare l'apparecchio e inviarlo al costruttore per una verifica.

#### ? Guasti

- ! Causa
	- Rimedio

#### 14.2 Too many remote resets

#### ? Ripristino da remoto troppo frequente?

- ! Si è effettuato un ripristino da remoto automatico o manuale per oltre 5 x in 15 minuti.
	- Guasto consequenziale a un'altra anomalia precedente per la quale non si è eliminata la causa effettiva.
- Prestare attenzione alle segnalazioni di guasto precedenti.
- Eliminare la causa.
- → La causa non si elimina effettuando ripetutamente il ripristino dopo un blocco per la presenza di un guasto.
- **→** Controllare che il ripristino da remoto sia conforme alle norme (EN 746 consente solo un ripristino sotto controllo) ed eventualmente adeguarlo.
	- Tenere premuto il tasto Reset, vedi [pagina](#page-8-2)  [9 \(14.19 Ripristino\)](#page-8-2).

#### 14.3 Permanent remote reset

#### ? Ripristino da remoto permanente?

- ! Avvertenza: l'apparecchio viene permanentemente ripristinato da remoto tramite la comunicazione bus.
	- Controllare e annullare il comando del ripristino da remoto.

#### 14.4 Mains voltage

#### ? Tensione di rete?

- ! La funzione di lettura della tensione di rete è difettosa.
	- Ripristinare l'apparecchio una volta.
	- Se i rimedi descritti non risultano di aiuto, smontare l'apparecchio e inviarlo al costruttore per una verifica.

#### 14.5 Under-/Overvoltage

#### ? Tensione di alimentazione insufficiente/eccessiva?

- **!** Tensione di alimentazione insufficiente  $\leq 24$  V=  $-20\%$ ) o eccessiva ( $> 24$  V=  $+20\%$ ).
	- L'apparecchio deve funzionare entro il campo di tensione di rete consentito, vedi [pagina](#page-8-1)  [9 \(15 Dati tecnici\)](#page-8-1).

#### 14.6 Warn. Undertemp.

- ? Avviso Temperatura ambiente troppo bassa?
- ! La temperatura ambiente è troppo bassa (nel range  $0-5$  °C).
	- Assicurarsi che la temperatura ambiente sia quella consentita, vedi [pagina 9 \(15 Dati](#page-8-1)  [tecnici\).](#page-8-1)

#### 14.7 Warn. Overtemp.

#### ? Avviso Temperatura ambiente troppo elevata?

- ! La temperatura ambiente è troppo elevata (nel range 55–60 °C).
	- Assicurarsi che la temperatura ambiente sia quella consentita, vedi [pagina 9 \(15 Dati](#page-8-1)  [tecnici\).](#page-8-1)

#### 14.8 Undertemperature

#### ? Temperatura ambiente troppo bassa?

- ! La temperatura ambiente è inferiore al limite consentito per l'apparecchio (< 0 °C).
	- Assicurarsi che la temperatura ambiente sia quella consentita, vedi [pagina 9 \(15 Dati](#page-8-1)  [tecnici\).](#page-8-1)

#### 14.9 Overtemperature

#### ? Temperatura ambiente troppo elevata?

- ! La temperatura ambiente è superiore al limite consentito per l'apparecchio (> 60 °C).
	- Assicurarsi che la temperatura ambiente sia quella consentita, vedi [pagina 9 \(15 Dati](#page-8-1)  [tecnici\).](#page-8-1)

#### 14.10 MIN pressure

#### ? Pressione d'intervento MIN?

- ! Non è stata raggiunta la pressione d'intervento MIN impostata.
	- Assicurarsi che la pressione di entrata sia sufficiente.
	- Se la funzione di "MIN reset" è parametrizzata ("manual" o "remote"), ripristinare l'apparecchio.

#### 14.11 MAX pressure

#### ? Pressione d'intervento MAX?

- ! È stata superata la pressione d'intervento MAX impostata.
	- Assicurarsi che la pressione di entrata sia quella consentita.
	- Se la funzione di "MAX reset" è parametrizzata ("manual" o "remote"), ripristinare l'apparecchio.

#### <span id="page-8-0"></span>14.12 Underpressure

#### ? Depressione?

- ! È stata rilevata una depressione. La pressione è inferiore al campo di misura consentito.
- ➔ L'apparecchio è stato messa in funzione al di fuori dei limiti tecnici e potrebbe essere danneggiato.
	- Per verificare che l'apparecchio lavori correttamente, controllarne il funzionamento.
	- Assicurarsi che la pressione di entrata sia quella consentita. Infine ripristinare l'apparecchio.

#### 14.13 Overpressure

#### ? Sovrapressione?

- ! È stata rilevata una sovrapressione. La pressione è superiore al campo di misura consentito.
- **→** L'apparecchio è stato messa in funzione al di fuori dei limiti tecnici e potrebbe essere danneggiato.
	- Per verificare che l'apparecchio lavori correttamente, controllarne il funzionamento.
	- Assicurarsi che la pressione di entrata sia quella consentita. Infine ripristinare l'apparecchio.

#### ? 4–20 mA interrupted?

- ! Segnale 4–20 mA assente/interrotto.
	- Controllare/stabilire il collegamento del segnale 4–20 mA, vedi [pagina 3 \(4 Collegamen](#page-2-1)[to elettrico\).](#page-2-1)

#### 14.14 4–20 mA impedance error

#### ? Errore d'impedenza segnale 4–20 mA?

- ! Impedenza troppo alta (resistenza di rete interna) nel sistema di misurazione.
	- Controllare l'impedenza di misura, vedi carico segnale di uscita 4–20 mA, [pagina 10](#page-9-1)  [\(15.3 Dati elettrici\).](#page-9-1)

#### 14.15 Faulty parameters

#### ? Parametri difettosi?

• Controllare l'impostazione dei parametri e modificarli, se necessario.

#### 14.16 Inconsistent FS para.

#### ? Parametro di sicurezza non coerente?

- ! Presenza di un parametro di sicurezza non coerente.
	- Controllare il set di parametri e modificarli, se necessario.

#### 14.17 Inconsistent NFS para.

#### ? Parametro non di sicurezza non coerente?

- ! Presenza di un parametro non di sicurezza non coerente.
	- Controllare il set di parametri e modificarli, se necessario.

#### 14.18 Internal error

#### ? Guasto interno del dispositivo?

- ! Presenza di un guasto interno del dispositivo.
	- Ripristinare l'apparecchio una volta.
	- Se i rimedi descritti non risultano di aiuto, smontare l'apparecchio e inviarlo al costruttore per una verifica.

#### <span id="page-8-2"></span>14.19 Ripristino

**→** La tensione di rete è inserita.

Tenere premuto il tasto Reset, finché il display non si azzera.

#### Azzeramento dell'errore:

Tenere premuto il tasto Reset per min 0,5 s.

#### 14.20 Ripristino impostazioni di fabbrica

#### A **ATTENZIONE**

Perdita di dati!

Tutte le parametrizzazioni del cliente e il firmware vengono ripristinati alle impostazioni di fabbrica.

- 1 All'inserimento della tensione di rete (POWER ON), tenere premuti contemporaneamente entrambi i tasti freccia,finché sul display non appare "Upgrading MCA...".
- 2 Rilasciare i tasti freccia.
- → Il processo di ripristino può durare fino a 5 minuti.

## <span id="page-8-1"></span>15 DATI TECNICI

#### 15.1 Condizioni ambientali

Non è tollerata formazione di ghiaccio, di condensa e di acqua di trasudamento nell'apparecchio e sull'apparecchio.

Temperatura del media e dell'ambiente durante il funzionamento (secondo EN 1854:2022+A1:2023 ed FM 3510): da 0 a 60 °C (da 32 a 140 °F). Range più ampio delle temperature del media e dell'ambiente: da -20 a +70 °C (da 4 a 158 °F). In range di temperatura più ampi, oltre 0–60 °C (32–140 °F), è prevedibile una maggiore deviazione di misura (fino allo 0,5 % FS/K) e il DG smart non soddisfa più i requisiti di precisione delle norme EN 1854:2022+A1:2023 ed FM 3510.

Un uso costante a temperatura ambiente elevata accelera l'usura delle guarnizioni in gomma e ne riduce il ciclo di vita (contattare il costruttore). Temperatura di stoccaggio e trasporto: da -20 a +60 °C (da 4 a 140 °F).

Evitare di esporre l'apparecchio alla luce diretta del sole o all'irradiazione di superfici incandescenti. Prestare attenzione alla temperatura del media max e alla temperatura ambiente max!

Evitare l'esposizione ad agenti corrosivi, ad es. aria ambiente salmastra o  $SO<sub>2</sub>$ .

L'apparecchio può essere stoccato/montato solo in ambienti/edifici chiusi.

L'apparecchio è adatto a un'altezza di posa max di 2000 m s.l.m.

Tipo di protezione: IP 65.

L'apparecchio non è adatto alla pulizia mediante pulitore ad alta pressione e/o mediante detergenti.

#### 15.2 Dati meccanici

Tipi di gas sensore di pressione relativa: gas metano, gas di città, gas liquido (allo stato gassoso), fumi, biogas (max 0.1 % vol. H<sub>2</sub>S), idrogeno e aria.

Tipi di gas sensore di pressione differenziale: aria. Il gas deve essere puro e secco a qualsiasi temperatura e non deve fare condensa.

Pressione di entrata max  $p_{max}$  = pressione di mantenimento,

campo di misura e deviazioni max, vedi [pagina](#page-9-2)  [10 \(15.4 Campo di misura\)](#page-9-2).

Tasso di fuga max  $Q_1$  = max 20 cm<sup>3</sup>/h.

Parte superiore del corpo: PBT, materia plastica rinforzata con fibra di acciaio e a basso trafilamento. Parte inferiore del corpo: AlSi 12.

Filettatura di raccordo Rp 1/4 (1/4 NPT). Peso: 450 g.

#### <span id="page-9-0"></span>15.2.1 Coppia di serraggio consigliata

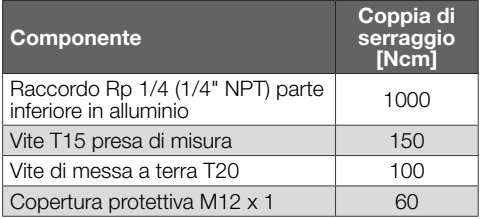

#### <span id="page-9-1"></span>15.3 Dati elettrici

Rapporto d'inserzione 100 % (funzionamento continuo).

Classe di protezione: 3.

DGS..A (ePSD Cat-A): funzioni di regolazione e controllo non esenti da errori.

DGS..C (ePSD Cat-C): funzioni di regolazione e controllo esenti da errori.

Tensione di rete: 24 V=, ±20 %, SELV/PELV, potenza: ≥ 5 W.

Autoconsumo: < 2,5 W.

Categoria di sovratensione III.

Interfaccia di comunicazione: 10/100 Mbit/s (Fast Ethernet).

Protocollo bus: Modbus TCP.

#### Collegamento elettrico

Alimentazione e segnale 4–20 mA: connettore M12 (spina/spina, a 4 poli, codifica A).

Carico segnale di uscita 4–20 mA: ≤ 500 Ω.

Ethernet: connettore M12 (presa/accoppiamento, a 4 poli, codifica D).

Sezione conduttore: min 0,34 mm2 (AWG 22),

max 1,0 mm2 (AWG 17, in base al connettore utilizzato).

Terra funzionale: morsetto di terra per il collegamento di cavi a fili sottili fino a 4 mm2.

Protezione interna: fusibile non sostituibile (ad azione ritardata, 250 mA).

#### 15.3.1 Codifica del segnale di uscita **NAMUR**

La raccomandazione NAMUR NE 43 (standardizzazione del livello del segnale per le informazioni sui guasti dei trasmettitori digitali con segnale di uscita analogico) viene utilizzata come riferimento per le informazioni sui guasti (oltre alle informazioni di misura).

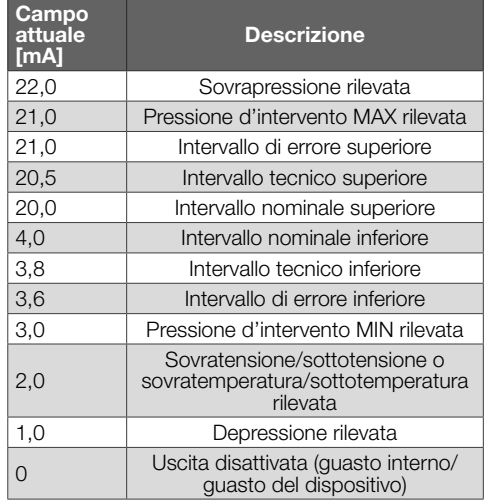

#### 4–20 mA

L'uscita 4–20 mA fornisce la pressione corrente come valore analogico. Ogni stato di errore corrisponde qui a 0 mA.

Il campo di misura della pressione è su scala 4–20 mA.

#### <span id="page-9-2"></span>15.4 Campo di misura Pressione relativa (sovrapressione)

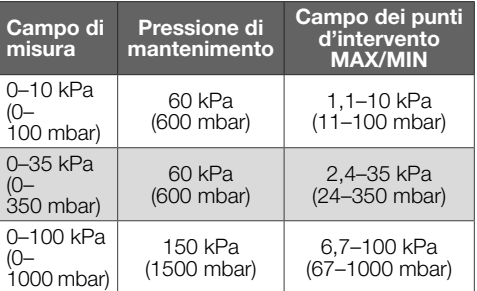

Tipo di sensore: Acciaio inox, isolamento media.

#### <span id="page-10-0"></span>15.4.1 Precisione complessiva secondo EN 1854:2022+A1:2023

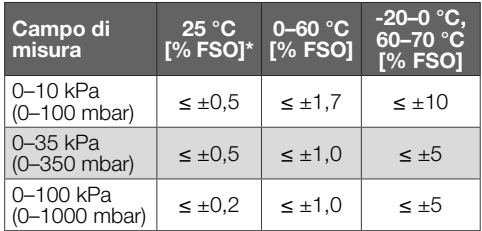

*\* Include precisione di ripetibilità, isteresi, linearità secondo il metodo dei punti limite.*

La precisione complessiva E di una determinata pressione di entrata viene calcolata in base a vari .<br>fattori di influenza.

$$
E = \left(\sqrt{{E_R}^2 + {E_H}^2 + {E_D}^2 + {E_{Temp}}^2 + {E_L}^2 + {E_T}^2 + {E_O}^2 + {E_S}^2}\,\right) \pm E_{Res}
$$

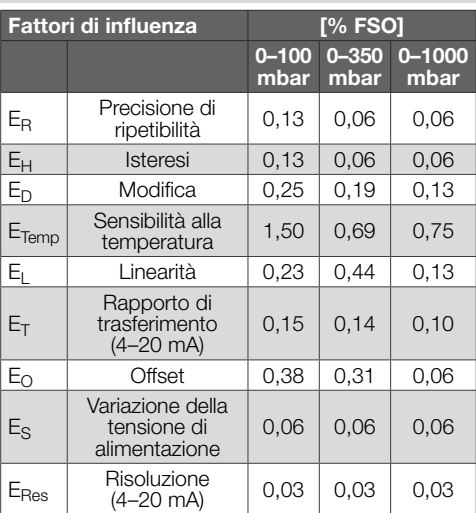

#### 15.4.2 Indicazioni di tempo rilevanti secondo EN 1854:2022+A1:2023

Tempo di risposta massimo: < 0,5 s, tempo di reazione all'errore: < 0,3 s.

## 16 CICLO DI VITA PROGETTUALE

L'indicazione del ciclo di vita progettuale si basa sull'utilizzo del prodotto conforme alle presenti istruzioni per l'uso. Allo scadere dei cicli di vita occorre sostituire i prodotti rilevanti per la sicurezza. Ciclo di vita progettuale (riferito alla data di costruzione) secondo EN 1854:2022+A1:2023 per DG

smart: 10 anni. Per ulteriori spiegazioni consultare i regolamenti

vigenti e il portale Internet di afecor [\(www.afecor.org\)](http://www.afecor.org).

Questa procedura vale per gli impianti di riscaldamento. In materia di impianti per processi termici attenersi alle disposizioni locali.

## 17 INDICAZIONI DI SICUREZZA SE-CONDO EN 61508-2

Informativa tecnica, vedi www.docuthek.com, DG smart, [Indicazioni di sicurezza secondo EN 61508-2.](https://www.kromschroeder.de/marketing/adlatus/techlipedia/out/it/04/DG_SMART/TI/map_ti_dg_smart_id_map_win_20220119_161540.html#id_mod_win_20190819_105301)

## 18 CERTIFICAZIONI

## 18.1 Download di certificati

Certificati, vedi [www.docuthek.com](https://docuthek.kromschroeder.com/documents/index.php?selclass=20&folder=401496)

## 18.2 Dichiarazione di conformità

# $\epsilon$

Dichiariamo in qualità di produttori che il prodottoDG smart con il numero di identificazione del prodotto CE-0085DP0152 risponde ai requisiti delle direttive e delle norme indicate. Direttive:

- 2014/30/EU EMC
- 2011/65/EU RoHS II
- 2015/863/EU RoHS III
- Regolamento:
- (EU) 2016/426 GAR Norme:
- EN 1854:2022+A1:2023
- EN 60730-1:2016 + A1:2019 + A2:2022
- $-$  EN 60730-2-6:2016 + A1:2020
- $-$  FN 61508:2010, suitable for SIL 2

Il prodotto corrispondente coincide con il tipo esaminato.

La produzione è sottoposta alla procedura di sorveglianza in base al regolamento (EU) 2016/426 Annex III, Module D.

Elster GmbH

➔ Secondo l'articolo 4 comma 3 della Direttiva sulle attrezzature a pressione (PED) 2014/68/EU, l'apparecchio non rientra nella Direttiva stessa.

## 18.3 IEC

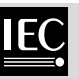

Il prodotto DG smart soddisfa le normative seguenti:

- IEC 60730-1:2022
- IEC 60730-2-6:2015 + AMD1:2019

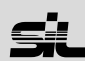

<span id="page-11-0"></span>Per sistemi fino a SIL 2 secondo IEC 61508.

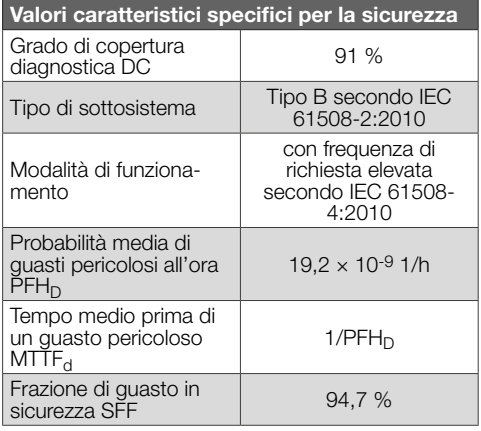

#### 18.5 Regolamento REACH

L'apparecchio contiene sostanze estremamente preoccupanti che sono presenti nell'elenco delle sostanze candidate del regolamento europeo REACH n° 1907/2006. Vedi Reach list HTS su [www.](https://docuthek.kromschroeder.com/documents/index.php?selclass=20&folder=2) [docuthek.com.](https://docuthek.kromschroeder.com/documents/index.php?selclass=20&folder=2)

#### 18.6 RoHS Cina

Direttiva sulla restrizione dell'uso di sostanze pericolose (RoHS) in Cina. Scansione della tabella di rivelazione (Disclosure Table China RoHS2), vedi certificati su [www.docuthek.com](https://docuthek.kromschroeder.com/documents/index.php?selclass=20&folder=2).

## 19 PARAMETRO

#### 19.1 In generale

La voce di menu "Parameters" (Parametri) è suddivisa in parametri di sicurezza (protetti da password) e parametri non di sicurezza.

Gli intervalli di valore dei parametri si possono modificare sul DG smart o sul server web integrato. Per informazioni dettagliate sul server web, vedi [TI DG smart, Web server.](https://www.kromschroeder.de/marketing/adlatus/techlipedia/out/it/04/DG_SMART/TI/MAP_TI_DG_SMART_id_map_win_20220119_161540.html#id_mod_win_20230227_124733)

Per informazioni dettagliate sull'intervallo di valori dei parametri, ved[i TI DG smart, Parameters](https://www.kromschroeder.de/marketing/adlatus/techlipedia/out/it/04/DG_SMART/TI/MAP_TI_DG_SMART_id_map_win_20220119_161540.html#id_mod_krs_20190718_140937).

#### 19.2 Safety parameters (Parametri di sicurezza)

Tutti i parametri di sicurezza sono protetti da password. Per effettuare modifiche, l'utente deve fare il login.

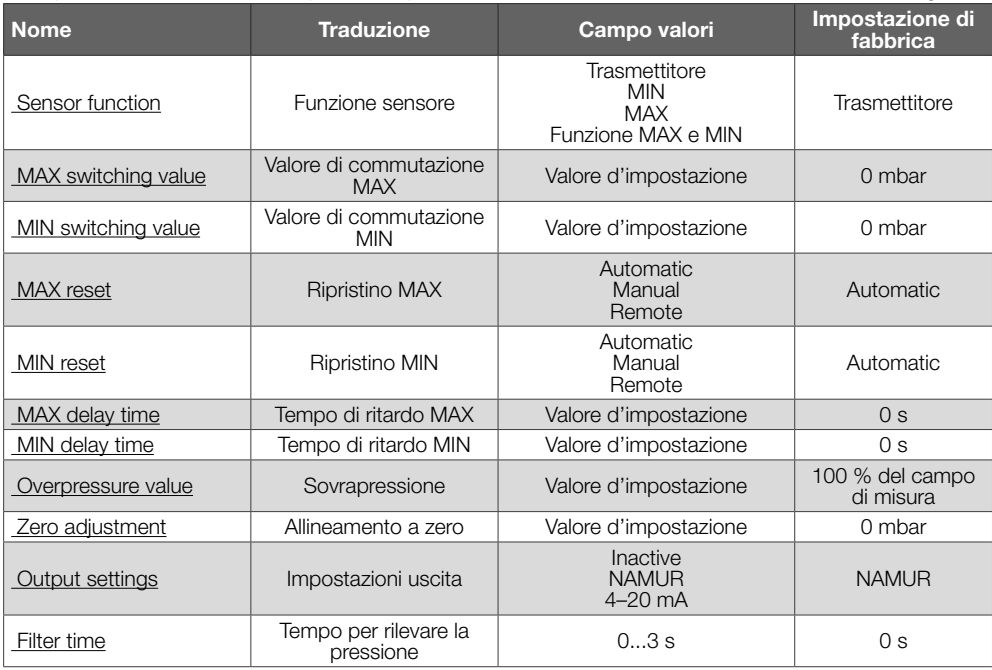

#### 19.3 Non-safety parameters (Parametri non di sicurezza)

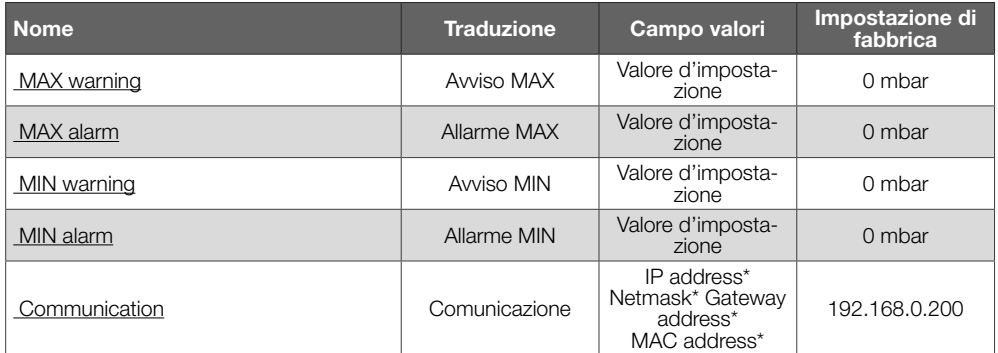

*\* Richiede il login.*

#### 19.4 Settings (Impostazioni)

Settings Display Password

#### **Display**

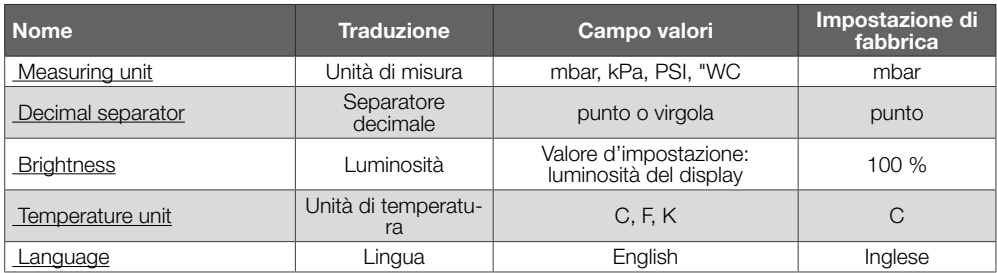

#### Password

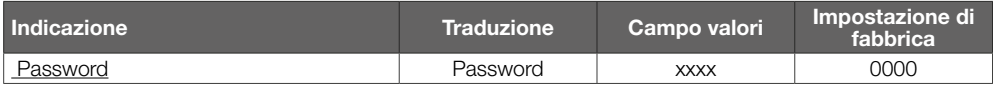

#### 19.5 Statistics (Statistiche)

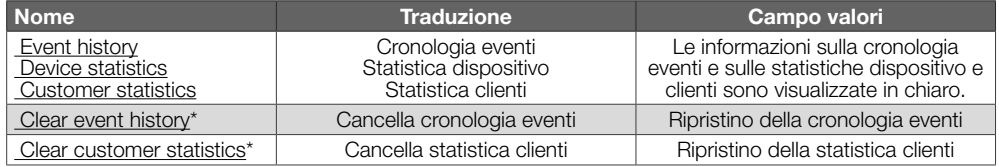

*\* Richiede il login.*

#### 19.6 Information (Informazione)

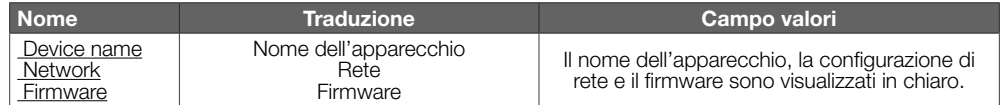

#### 19.7 Service (Assistenza)

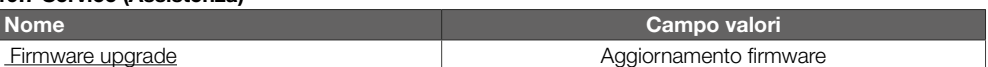

## <span id="page-13-0"></span>20 LOGISTICA

#### **Trasporto**

Proteggere l'apparecchio da forze esterne (urti, colpi, vibrazioni).

Temperatura di trasporto: vedi [pagina 9 \(15 Dati](#page-8-1)  [tecnici\)](#page-8-1).

Per il trasporto valgono le condizioni ambientali descritte.

Segnalare immediatamente eventuali danni dell'apparecchio o della confezione dovuti al trasporto. Controllare la fornitura.

#### Stoccaggio

Temperatura di stoccaggio: vedi [pagina 9 \(15](#page-8-1)  [Dati tecnici\).](#page-8-1)

Per lo stoccaggio valgono le condizioni ambientali descritte.

Periodo di stoccaggio: 6 mesi precedenti il primo utilizzo nella confezione originale. Se si prolunga il periodo di stoccaggio, si riduce dello stesso lasso di tempo il ciclo di vita complessivo.

## 21 SMALTIMENTO

Apparecchi con componenti elettronici:

Direttiva RAEE 2012/19/UE – Direttiva sui rifiuti di apparecchiature elettriche ed elettroniche  $\boxtimes$ 

Al termine del ciclo di vita del prodotto (numero cicli di comando raggiunto) conferire il prodotto stesso e la sua confezione in centro di raccolta specifico. Non smaltire l'apparecchio con i rifiuti domestici usuali. Non bruciare il prodotto. Su richiesta gli apparecchi usati vengono ritirati dal costruttore con consegna franco domicilio nell'ambito delle disposizioni di legge sui rifiuti.

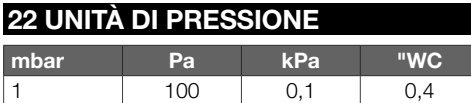

## PER ULTERIORI INFORMAZIONI

La gamma di prodotti Honeywell Thermal Solutions comprende Honeywell Combustion Safety, Eclipse, Exothermics, Hauck, Kromschröder e Maxon. Per conoscere meglio i nostri prodotti, consultare il sito ThermalSolutions.honeywell.com o contattare il funzionario alle vendite Honeywell di riferimento. Elster GmbH Strotheweg 1, D-49504 Lotte T +49 541 1214-0 hts.lotte@honeywell.com www.kromschroeder.com

Linea centrale di assistenza e uso in tutto il mondo: T +49 541 1214-365 o -555 hts.service.germany@honeywell.com

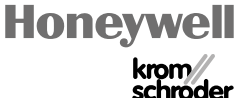

Salvo modifiche tecniche per migliorie. Salvo modifiche tecniche per migliorie. smart - Edition 04.24 DG smart · Edition 04.24

© 2024 Elster GmbH Traduzione dal tedesco